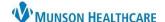

# **Expedited Partner Therapy for Providers**

Cerner PowerChart Ambulatory and FirstNet EDUCATION

Expedited Partner Therapy is the indirect treatment of a partner of a patient who has been diagnosed as having a sexually transmitted infection (STI) through the dispensing or prescribing of a drug or other treatment. This is in accordance with the standard of care guidelines for STI's established by the Centers of Disease Control and Prevention (CDC) for the treatment of a patient's partner(s) without physical examination by a provider.

## **Expedited Partner Therapy Qualifications**

In addition to treating their patient, a provider can deliver expedited partner therapy if **ALL** the following requirements are met:

- 1. The patient has a laboratory-confirmed or suspected diagnosis of a STI.
- 2. The patient indicates that they have engaged in sexual activity with their partner(s) within 60-days prior to the diagnosis of a STI.
- 3. The patient indicates that their partner is unable or unlikely to seek medical services in a timely manner.

## **Expedited Partner Therapy Provider Workflow**

For a provider that is treating a patient with a confirmed diagnosis of a STI, and the Expedited Partner Therapy qualifications are all met:

#### **PowerChart Ambulatory**

- 1. Create an InBetween Visits Encounter with the provider's clinic location. If the encounter clinic location is **not** correct, the provider will not be able to e-prescribe.
  - a. If the partner's name is known, search their name to find a medical record within PowerChart.
  - If the partner's name is unknown, or they do not have a medical record within PowerChart, search for the patient's name: Expedited Partner Therapy.

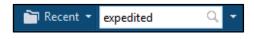

- 2. Enter the preferred pharmacy.
- 3. Enter the appropriate prescription with any pertinent information.
  - a. The eRx Note to Pharmacy box is optional to enter the partner's name or initials as an identifier when using Expedited Partner Therapy.

#### **FirstNet**

- 1. Have Patient Access Services (PAS) staff create an encounter for the partner(s) using:
  - a. If the partner's name is known, search their name to find a medical record within FirstNet.
  - b. If the partner's name is unknown, or they do not have a medical record within FirstNet, search for the patient's name: **Expedited Partner Therapy**.
- 2. Enter the preferred pharmacy.
- 3. Enter the appropriate prescription with any pertinent information.
  - a. The eRx Note to Pharmacy box is optional to enter the partner's name or initials as an identifier when using Expedited Partner Therapy.